# Dell Wyse Cloud Client Wyse 5020

## Quick Start Guide

Stručná úvodní příručka Podręcznik szybkiej instalacji Ghid de pornire rapidă Stručná príručka

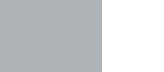

### Or use Dell-approved mounting accessory kit

Nebo použijte montážní sadu schválenou společností Dell Lub użyj zatwierdzonego przez firmę Dell zestawu do montażu Sau utilizați un kit accesoriu de montare aprobat de Dell alebo použite montážnu súpravu schválenú spoločnosťou Dell

1 Install the vertical stand

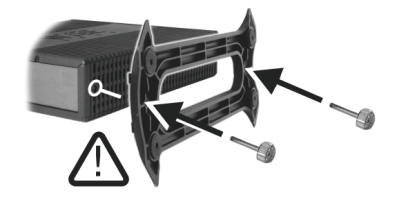

#### USB Connector

Konektor USB Złącze USB Conector USB konektor USB

### 2 Connect the keyboard and mouse

Připojte klávesnici a myš Podłącz klawiaturę i mysz Conectați tastatura și mouse-ul Pripojte klávesnicu a myš

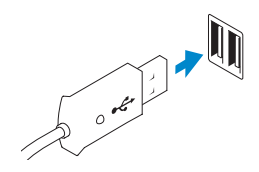

### Nainstalujte vertikální stojan

Zamontuj pionowy stojak Instalați suportul vertical Nainštalujte vertikálny stojan

#### Display power connector

Konektor napájení monitoru Złącze zasilania wyświetlacza Conector de alimentare pentru ecran napájací konektor displeja

#### $\mathbb Z$  NOTE: Your client device is ready to use when the client device activity light goes off.

### 5 Connect the power cable on your client device and display

**ANOTĂ:** Dispozitivul dvs. client este gata pentru a fi utilizat atunci când indicatorul luminos de activitate a dispozitivului client este stins.

Připojte napájecí kabel klientského zařízení a monitoru Podłącz kabel zasilania do urządzenia klienta i wyświetlacza Conectați cablul de alimentare la dispozitivul client și la ecran Pripojte napájací kábel klientskeho zariadenia a displeja

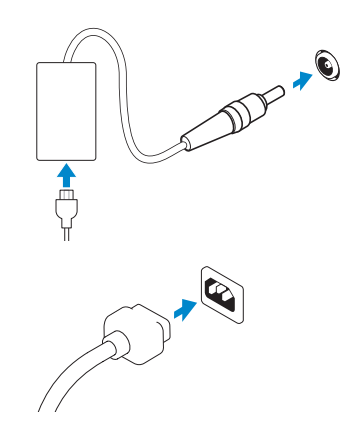

#### Client device power connector

Napájecí konektor klientského zařízení Złącze zasilenia urządzenia klienta Conector de alimentare pentru dispozitivul client napájací konektor klientskeho zariadenia

### 6 Turn on your client device and display

Zapněte klientské zařízení a monitor Włącz urządzenie klienta i wyświetlacz Deschideți dispozitivul client și ecranul Zapnite klientske zariadenie a displej

POZNÁMKA: Jakmile kontrolka aktivity na vašem klientském zařízení zhasne, je zařízení připraveno k použití.

 $\mathbb Z$  UWAGA: Urządzenie klienta jest gotowe do użycia, gdy jego kontrolka działania zapali się.

POZNÁMKA: Vaše klientske zariadenie bude pripravené na používanie vo chvíli, keď zhasne indikátor činnosti klientskeho zariadenia.

### 3 Connect the network

Připojte síťový kabel Podłącz sieć Conectați rețeaua Pripojte sieť

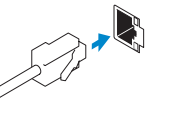

POZNÁMKA: Chcete-li odebrat optický modul SFP, odklopte západku a vytáhněte modul ze slotu.

- UWAGA: Aby wyjąć moduł światłowodowy SFP, obróć zatrzask i wyjmij moduł z gniazda.
- $\mathbb Z$  NOTĂ: Pentru a scoate modului de fibră optică SFP, rotiti dispozitivul de prindere și scoateți-l din slotul său.
- POZNÁMKA: Modul Fiber SFP demontujete otočením západky a odpojením modulu zo zásuvky.

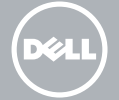

#### Wireless antenna

Konektor pro anténu bezdrátové sítě Bezprzewodowa antena Antenă wireless anténu bezdrôtového pripojenia

Or | Nebo | Lub | Sau | alebo

#### Network connector

Síťový konektor Złącze sieciowe Conector de rețea sieťový konektor

Or | Nebo | Lub | Sau | alebo

### Fiber SFP module

Optický modul SFP Moduł światłowodowy SFP Modul de fibră optică SFP modul Fiber SFP

#### $\mathbb Z$  NOTE: To remove the Fibre SFP module, rotate the latch and unplug it from its slot.

### 4 Connect the display

Připojte monitor Podłącz wyświetlacz Conectați ecranul Pripojte displej

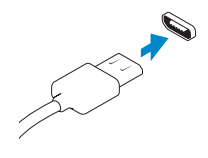

Display Port connector Konektor Display Port Złącze Display Port

#### Or | Nebo | Lub | Sau | alebo

## Conector Display Port konektor Display Port

DVI-I connector Konektor DVI-I Złącze DVI-I Conector DVI-I konektor DVI-I

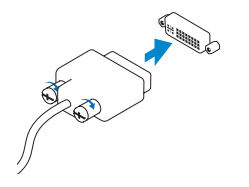

Or | Nebo | Lub | Sau | alebo

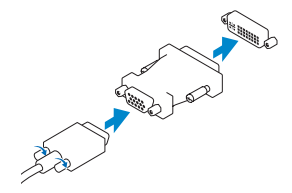

#### VGA adapter Adaptér VGA

Adapter VGA Adaptor VGA adaptér VGA

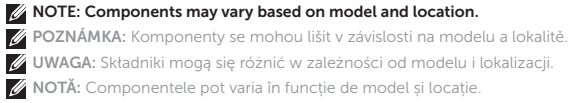

UWAGA: Składniki mogą się różnić w zależności od modelu i lokalizacji. NOTĂ: Componentele pot varia în funcție de model și locație. POZNÁMKA: Súčasti sa môžu líšiť v závislosti od modelu a lokality.

- 1. Power on/off button and light
- 2. Activity light
- 3. USB 2.0 port (2x)
- 4. Headphone/microphone jack
- 5. Vertical stand
- 6. Wireless antenna port (2x) (optional)
- 7. Display Port connector
- 8. DVI-I port [1x DVI-D / 1x VGA]
- 9. Product information tab
- 10. USB 2.0 port (2x)
- 11. Super speed USB 3.0 port (2x)
- 1. Vypínač a indikátor napájania
- 2. Indikátor činnosti
- 3. Port USB 2.0 (2x)
- 4. Kombinovaný konektor pre slúchadlá a mikrofón
- 5. Vertikálny stojan
- 6. Port na anténu bezdrôtového pripojenia (2x) (voliteľné)
- 7. Konektor Display Port
- 8. Port DVI-I [1x DVI-D/1x VGA]
- 9. Štítok s informáciami o produkte

12. Network port, 10/100/1000 Base-T

or SFP

13. +19V Power adapter input

14. Lock receptacle

- 1. Buton și indicator luminos de pornire/oprire alimentare
- 2. Indicator luminos de activitate
- 3. Port USB 2.0 (2x)
- 4. Port pentru căști/microfon
- 5. Suport vertical
- 6. Port pentru antenă wireless (2x) (opțional)
- 7. Conector Display Port
- 8. Port DVI-I [1x DVI-D/1x VGA]
- 9. Fisă cu informații despre produs
- 1. Przycisk i dioda wł./wył.
- 2. Kontrolka działania
- 3. Port USB 2.0 (2 sztuki)
- 4. Gniazdo na słuchawki/mikrofon
- 5. Pionowy stojak
- 6. Port bezprzewodowej anteny (2 sztuki) (opcjonalny)
- 7. Złącze Display Port
- 8. Port DVI-I [1x DVI-D / 1x VGA]
- 9. Informacje o produkcie
- 10. Port USB 2.0 (2 sztuki)
- 11. Port Super speed USB 3.0 (2 sztuki)
- 12. Port sieciowy, 10/100/1000 Base-T lub SFP
- 13. Złacze zasilania +19V
- 14. Gniazdo zamka

- 10. Port USB 2.0 (2×)
- 11. Port Super speed USB 3.0 (2x)

- 12. Síťový port, 10/100/1000 Base-T nebo SFP
- 13. Vstupní konektor napájecího adaptéru +19 V
- 14. Slot pro bezpečnostní zámek

- 10. Port USB 2.0 (2x)
- 11. Port USB 3.0 Super Speed (2x)
- 12. Sieťový port, 10/100/1000 Base-T alebo SFP
- 13. Vstup na napájací adaptér +19 V
- 14. Zásuvka na zámku

Kontaktní informace společnosti Dell | Kontakt z firmą Dell **dell.com/contactdell** Contactați Dell | Obráťte sa na spoločnosť Dell

#### **TE DE L'ANTIFICATION DE LA BI** 08V42RA00

- 10. Port USB 2.0 (2x)
- 11. Port USB 3.0 ultrarapid (2x)
- 12. Port de rețea, 10/100/1000 Base-T sau SFP
- 13. Intrare pentru adaptor de alimentare +19V
- 14. Blocare mufă

### Features

Funkce | Funkcje | Caracteristici | Funkcie

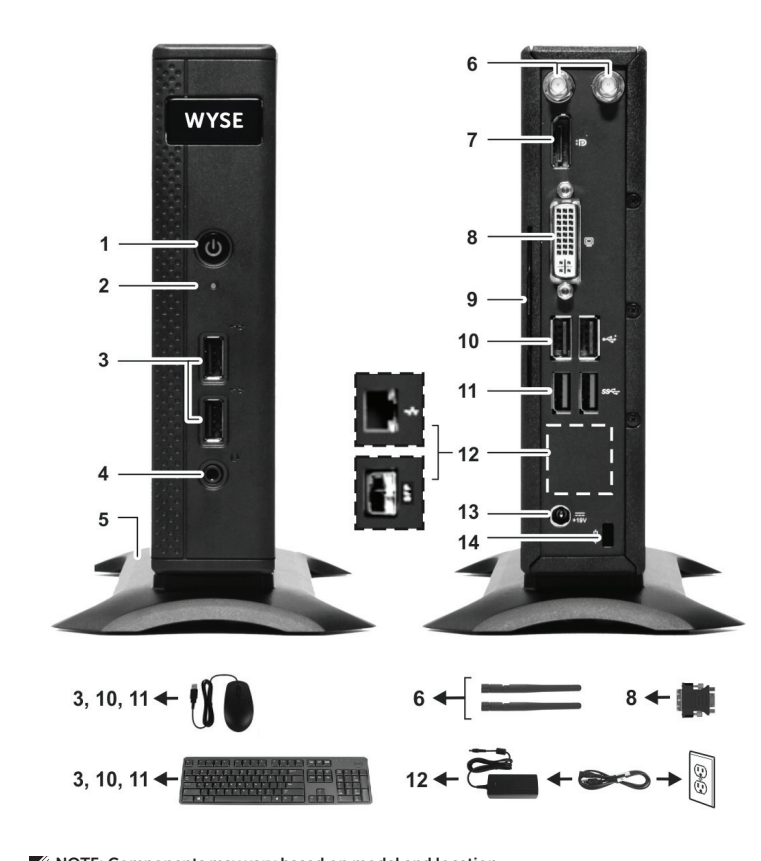

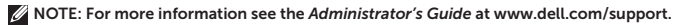

- POZNÁMKA: Více informací naleznete v *Příručce pro správce* na www.dell.com/support.
- UWAGA: Więcej informacji w *Podręczniku administratora* dostępnym na stronie www.dell.com/support.
- NOTĂ: Pentru informații suplimentare, consultați *Ghidul administratorului* la www.dell.com/support.
- POZNÁMKA: Viac informácií nájdete v *Príručke pre správcov* na lokalite www.dell.com/support.

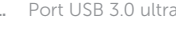

- 1. Vypínací tlačítko a kontrolka napájení
- 2. Kontrolka aktivity
- 3. Port USB 2.0 (2×)
- 4. Konektor sluchátek/mikrofonu
- 5. Vertikální stojan
- 6. Konektor pro anténu bezdrátové sítě (2×) (volitelné)
- 7. Konektor Display Port
- 8. Port DVI-I [1x DVI-D / 1x VGA]
- 9. Štítek s informacemi o produktu

#### Product support and manuals

Podpora produktů a manuály Pomoc techniczna i instrukcje produktu Asistență și manuale pentru produs Produktová podpora a príručky

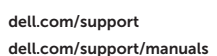

#### Contact Dell

#### Regulatory and safety

Shoda s předpisy a bezpečnostní informace Przepisy i bezpieczeństwo Reglementări și siguranță Predpisy a bezpečnosť

dell.com/regulatory\_compliance

#### Regulatory model

Regulační model | Model regulacyjny Model de reglementare | Regulačný model Dx0Q

#### Client device model

Model klientského zařízení | Model urządzenia klienta Model dispozitiv client | Model klientskeho zariadenia Dell Wyse Cloud Client Wyse 5020

© 2015 Dell Inc.

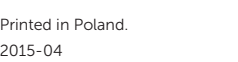

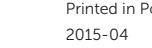